### **FEHLERCODES**

#### GELENKKÖRPER-SENSOR NICHT ANGESCHLOSSEN E129

- Starten Sie das System neu, indem Sie das Gerät aus- und wieder einschalten.
- Besteht der Fehler weiterhin, prüfen Sie das Kabel zwischen Sensor und Empfänger.

#### KEIN GPS FIX E201

Prüfen Sie das Antennenkabel

#### E202 KEIN GPS FIX (FLOAT)

- Das System berechnet die GPS-Position. Warten Sie ein paar Minuten.
- Besteht der Fehler weiterhin, könnten die GPS-Bedingungen schlecht sein.
- Der Jobtyp "Ohne GPS" kann stattdessen verwendet werden.

#### KEIN GPS FIX (SBAS) E203

Überprüfen Sie die Internetverbindung, die Antenne, die SIM-Karte und das NTRIP-Abonnement.

#### KEINE RICHTUNG E204

- Prüfen Sie das Kabel zwischen Sekundärsteuergerät und GPS-Antenne.
- Besteht der Fehler weiterhin, sind evtl. die GPS-Bedingungen schlecht. Versuchen Sie, das Gerät an einem anderen Ort zu verwenden.

#### ANDERE FEHLERTYPEN

- Prüfen Sie das Kabel zwischen Sekundärsteuergerät und GPS-Antenne.
- Besteht der Fehler weiterhin, sind evtl. die GPS-Bedingungen schlecht. Versuchen Sie, das Gerät an einem anderen Ort zu verwenden.

# UNICONTROL

MACHINE CONTROL MADE SIMPLE

### GRADIERUNGS-LÖSUNG

## QUICK GUIDE QUICK GUIDE

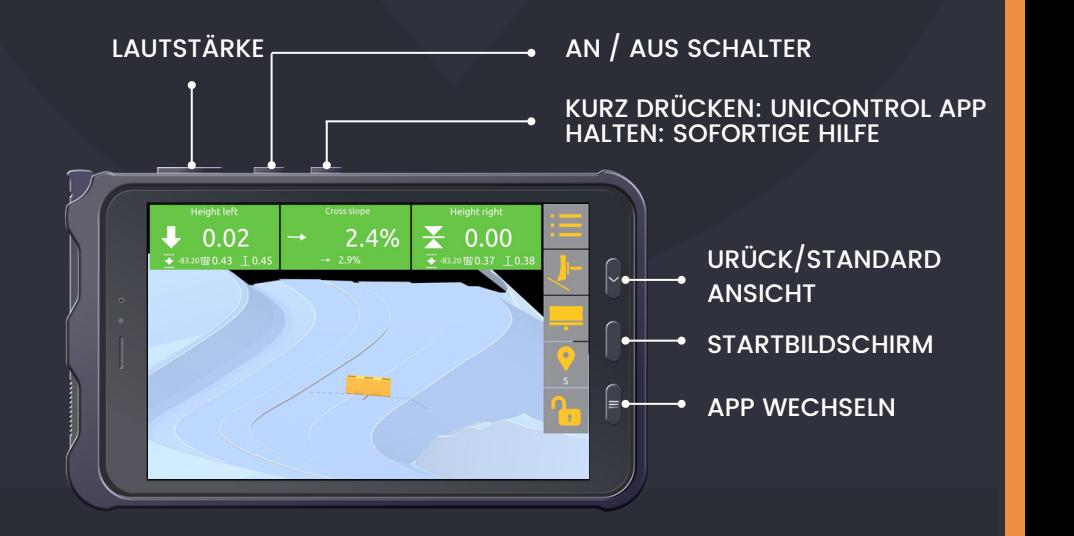

## NAVIGATION **IN AUGUST A Little SECTION**

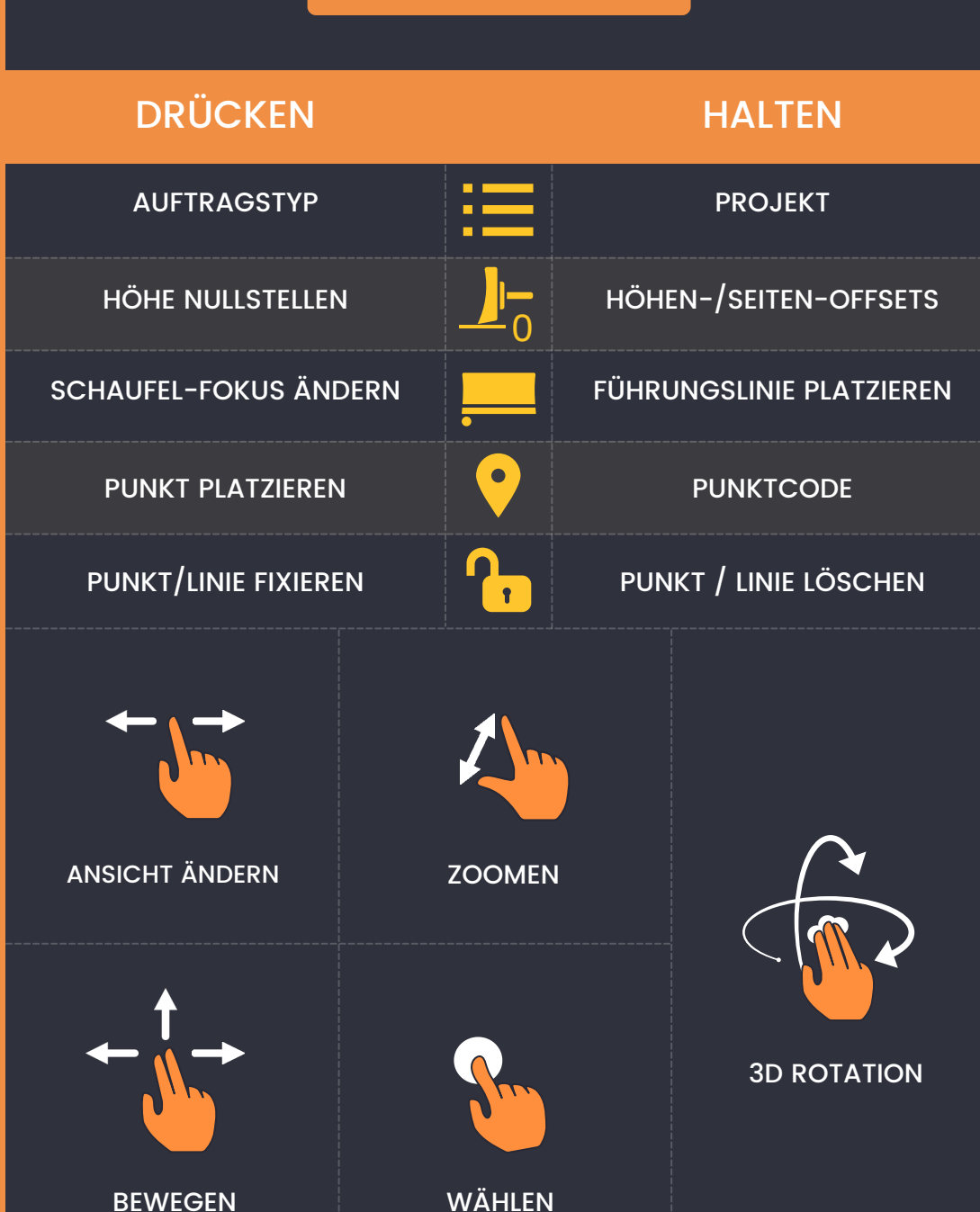

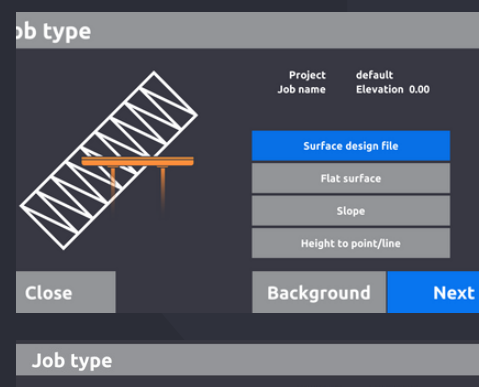

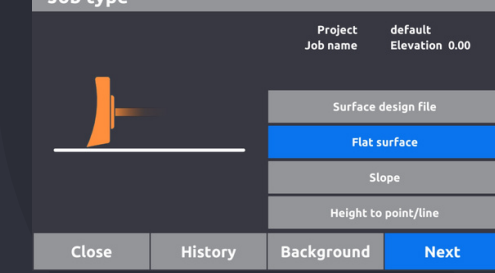

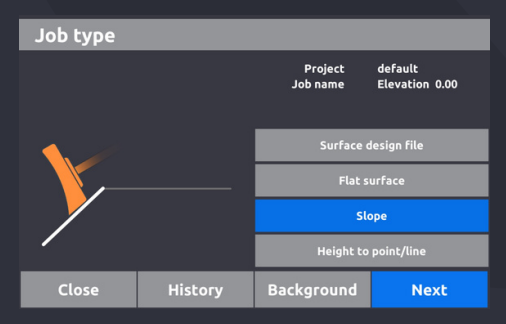

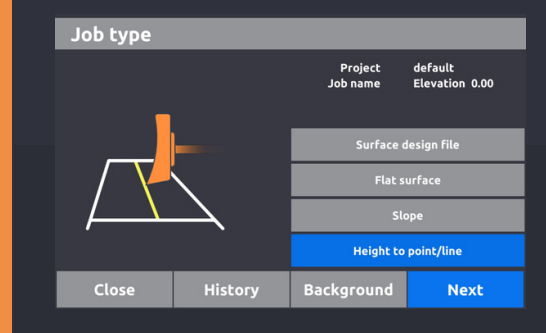

### DESIGN LADEN

Höhe zur Oberfläche, unter Verwendung von Designdateien.

## EBENE FLÄCHE

Stellen Sie die Höhe für den gesamten Job ein.

## NEIGUNG

2 Punkte. Punkt & Promille. Neigung zur Linie.

## HÖHE ZUR LINIE

Höhe zur 3D-Linie mithilfe von Designdatei, Führungslinie oder protokolliertem Punkt.